## <span id="page-0-0"></span>**09. Power over Ethernet**

• [9.1. PoE Settings](#page-0-0)

- [9.2. PD Alive](#page-0-1)
- [9.3. PoE Time Range](#page-1-0)

## 9.1. PoE Settings (C) POE Settings

**POE Port Settings** 

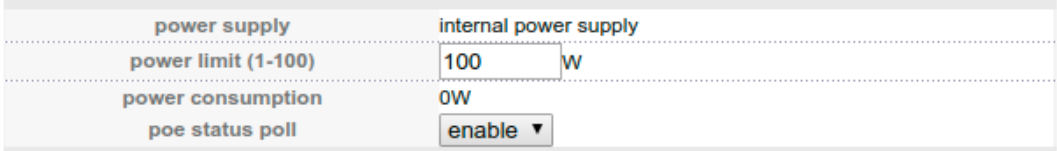

**Apply** Cancel

PoE (Power over Ethernet) -, Ethernet . : 802.3at 802.3af, at af, , .

PoE , 'Advanced Application - PoE Settings', . 'power limit' . 'Power consumption' - .

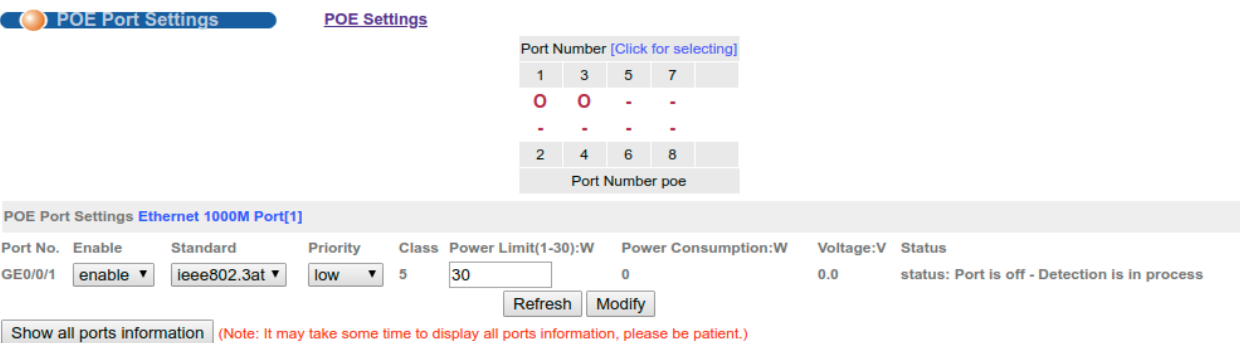

'PoE Port Settings' / PoE . (click for selecting).

:

:

- (Standard);
- (Priority);
- (Power Limit).

PoE (Class);

- (Power Consumption:W);
- (Voltage:V);
- C PoE (Status).

<span id="page-0-1"></span>9.2. PD Alive

## (C) PD Alive **PD Alive Configuration**

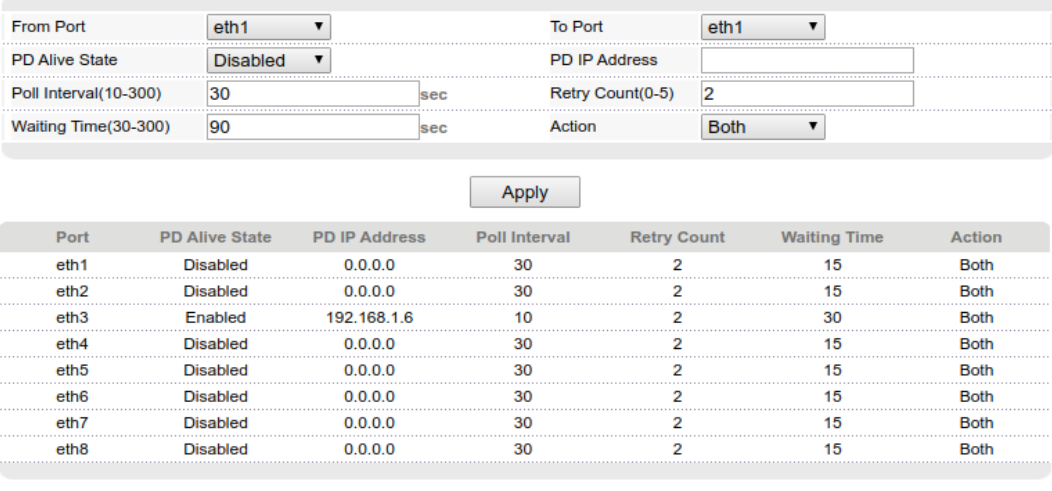

Powered Device Alive(PD Alive) - , PoE , , ICMP-.

PD Alive 'Advanced Application - PD Alive'. , 'From Port/To Port'.

'PD IP Address' IP- POE-, . 'Poll Interval' . 'Waiting Time', (Waiting time) 'Retry Count', , (Action):

- (Notify);
- (Reset);
- (Both).

## <span id="page-1-0"></span>9.3. PoE Time Range

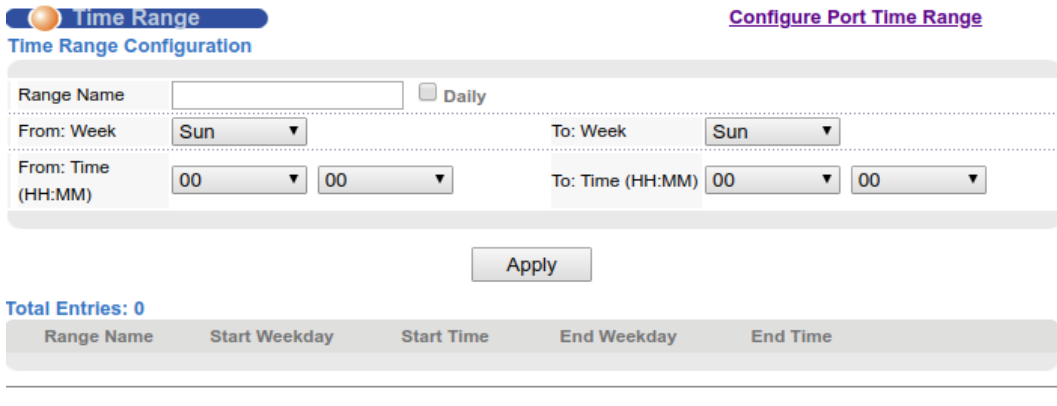

Time Range - , PoE . 'Advanced Application - Time Range'. , 'Total Entries', 'Delete'.

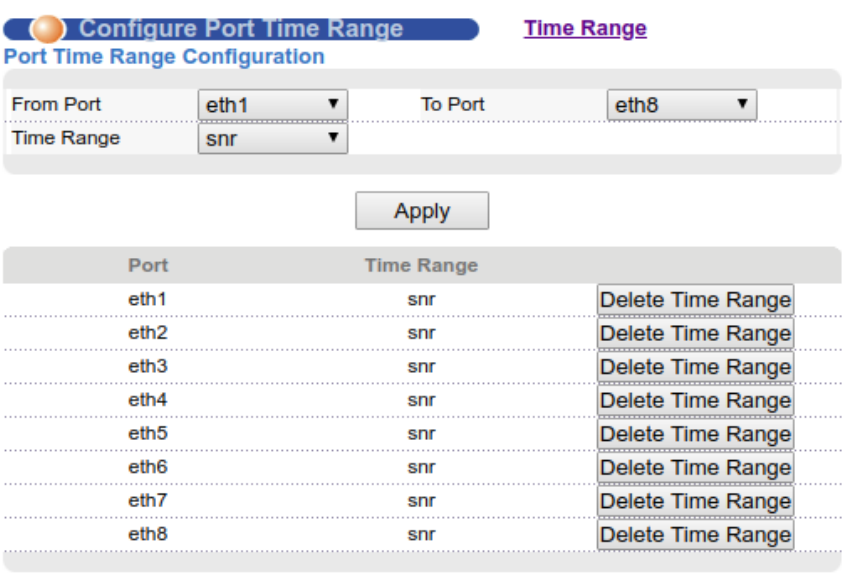

, 'Advanced Application - Time Range - Configure Port Time Range', 'Port Time Range Configuration' , , 'Time Range' 'Apply'.